# **国府中学校お弁当予約サイトのご説明**

お弁当予約サイトへアクセス

**https://kokufu.slab-res.jp**

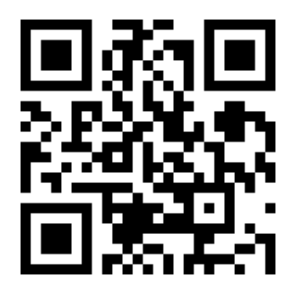

**大磯町教育委員会**

#### **はじめに**

### **お弁当のご注文について**

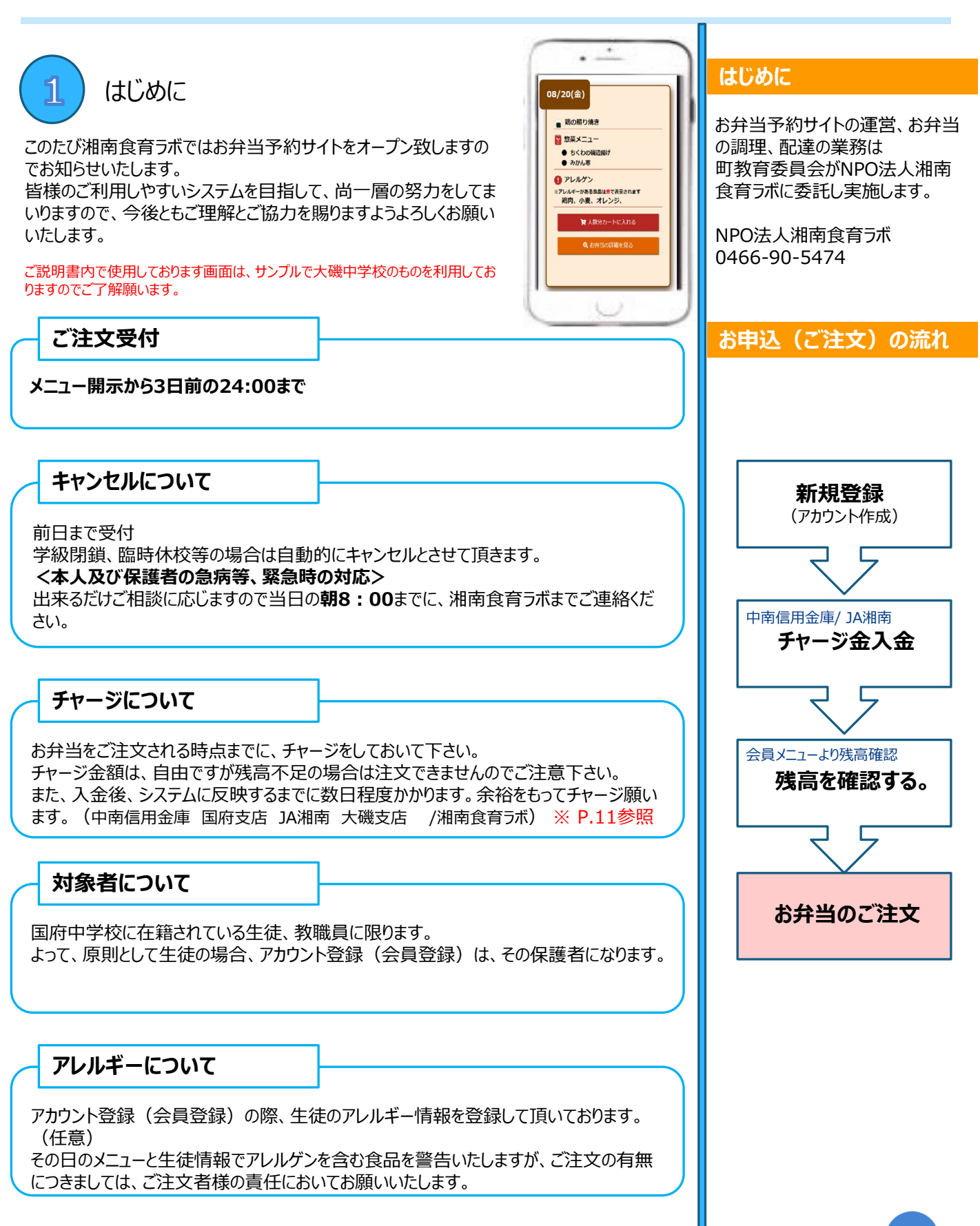

### **新規登録**

### **前段のお願いごと**

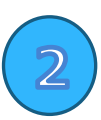

新規登録(アカウントの作成について)

### **https://kokufu.slab-res.jp**

上記URLにアクセスします。 ログインする画面が表示されますが、初回のみ次の手続きをお願い致します。

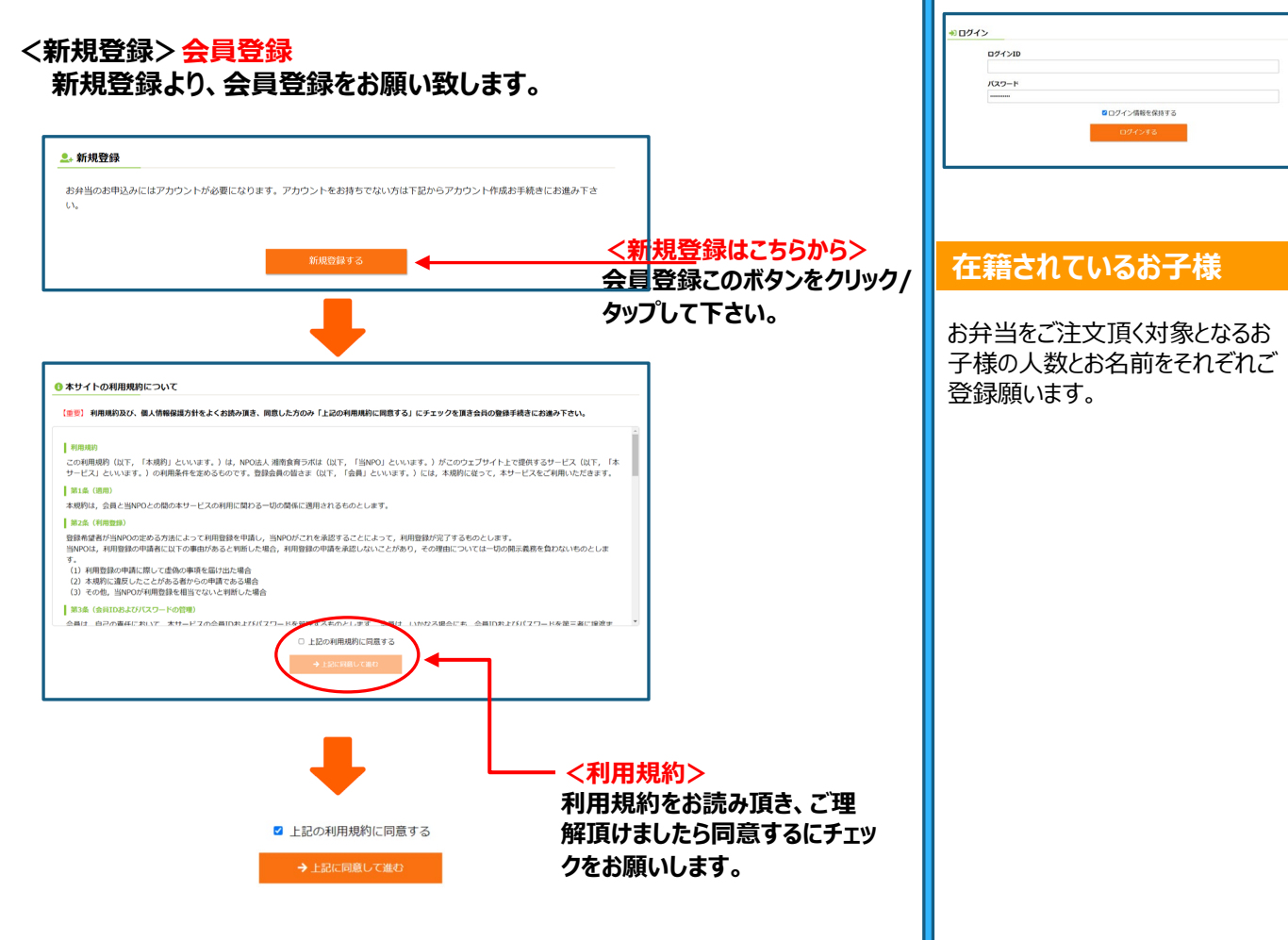

**ログイン**

します。

する必要があります。

お弁当をご注文頂く場合、ログイン

ログインする際、アカウント作成で 確定したIDとパスワードを使用いた

#### **新規登録**

### **後段のお願いごと**

#### **<メールアドレス登録>メールアドレスがログインIDとなります。 お弁当をご注文される方のメールアドレスで登録をお願いします。**

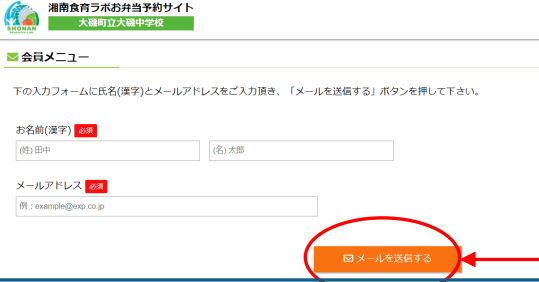

**<メールを送信> お名前とメールアドレスを入力 後、ボタンをクリック/タップして 下さい。**

※国府中学校の保護者の方限定とさせて頂いております。

#### **<登録手続きメール>ご登録先に自動配信メールが届きます。 届きましたメールの中の会員お手続きURLにアクセスをお願いします。**

湘南食育ラボお弁当予約システム 会員登録手続き

#### 大磯 太郎 様

この度は、湘南食育ラボお弁当予約システム会員登録手続きにお進み頂き誠にありがとうございます。 下記のURLから会員登録お手続きへお進み下さい。 このURLは送信されてから24時間有効になります。

URL有効期限: 2021/08/09 20:08

※URLの有効期限が切れた場合は再度お手続きを行って下さい。

↓↓↓会員お手続きURL↓↓↓

https://oiso.slab-res.jp/UserEntryMain\_lab.php?Key=RQdcPceOVq4lOkWMuhBX

※このメールは送信専用です。ご返信頂いてもご回答できませんのでご注意下さい。

特定非営利活動法人 湘南食育ラボ 〒251-8505 藤沢市鵠沼松が岡3-4-27 TEL/FAX:0466 (90) 5474 Mail:contact@shonan-slab.com

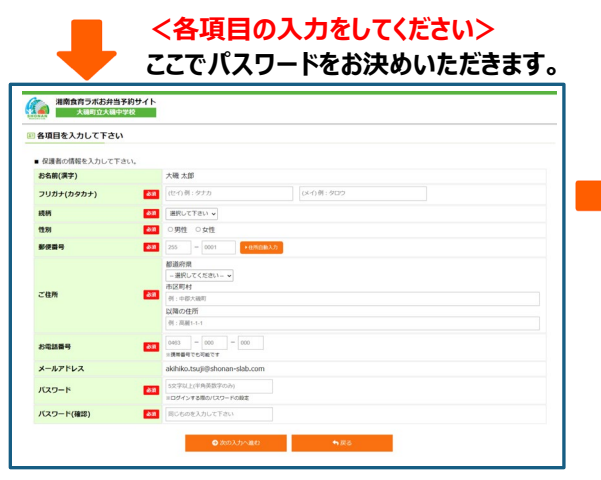

#### **<在籍されているお子様について> お弁当をご注文頂く対象となるお子**

**様の人数とお名前をそれぞれご登録 願います。**

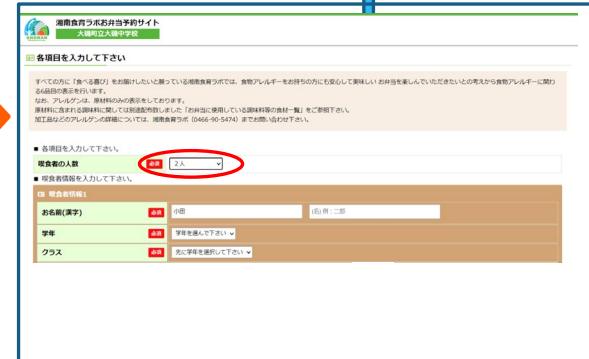

#### **メールが届かない**

迷惑メールフォルダに振り分けられてい たり、スマホの迷惑メールフィルタに遮 断されている場合、こちらからの自動 返信メールが届かないことがあります。 ご自身のメールの設定を見直してくださ い。それでも改善されない場合は、湘 南食育ラボまでお問い合わせください。

#### 連載メールフォルダに集の会員の名にていないが<br>思いのメールソフトの「出版メールフォルダ」に、作曲作に伝わらけられている可能性があります。注意メールフォルダをご施設するい。また、goodやyobooメールはど<br>Nob - イルサのスルールソフトで気味している時点にも、goodやfologodの注意を一ルフィルダ氏法かっている場合もあります。表のためなめからgoodはどこにはグィ<br>C.Me.、そちらのお思メールフォルダをご確認!さい、 ○**共<del>事の連想メールフィルタに連盟されていないが</del><br>お思いの言葉で(URL分からベールを受給しない)経営になっている場合、受信できるように設定して下さい。**<br>するように設定して探く必要がございます。設定は多難結会社のサービスメニューから設定してすさい。※設定内部は多難結合社の特点サイトをご確認すさい

1.事前にお願いする事 お弁当を予約するPCまたはスマートフォン のメール受信設定の確認(必要な場合 のみ)※ご登録の前に必ず以下のメール 受信設定をご確認下さい。 ◎ドメインshonan-slab.com及び、 contact@shonan-slab.comを「受 信許可リスト」に登録して下さい。 ◎URL付きのメールを受信可能にして下 さい。

◎わからない場合はそのまま登録手順通 りに設定し、返信がない場合は、メールの 受信設定を受信許可にして下さい。

2.ご登録手順 ご登録は以下の手順で行って下さい。初 回のみ保護者の情報登録をお願いしま す。保護者1人に付き、お子様4人まで の登録とさせて頂きます。 湘南食育ラボからメールが登録したアドレ スへ送信されます。

### **新規登録**

### **アレルギー内容のご登録をお願いします。**

#### **<アレルギーがある食品をチェックして下さい>個人情報として保護されます。 お弁当に使われているアレルゲンと個人とのチェックのため、ご登録をお願い します。**

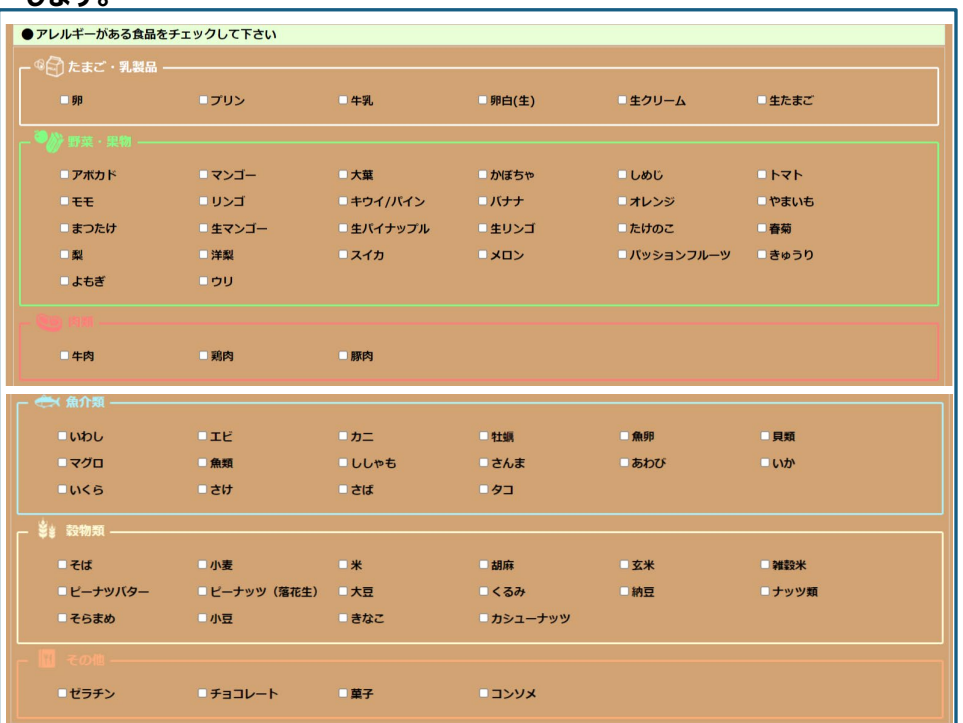

#### **<2人目のお子様についても同様に・・・>**

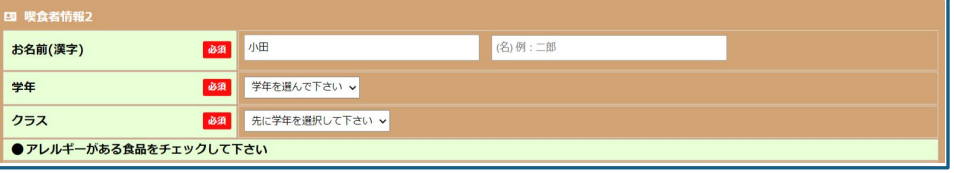

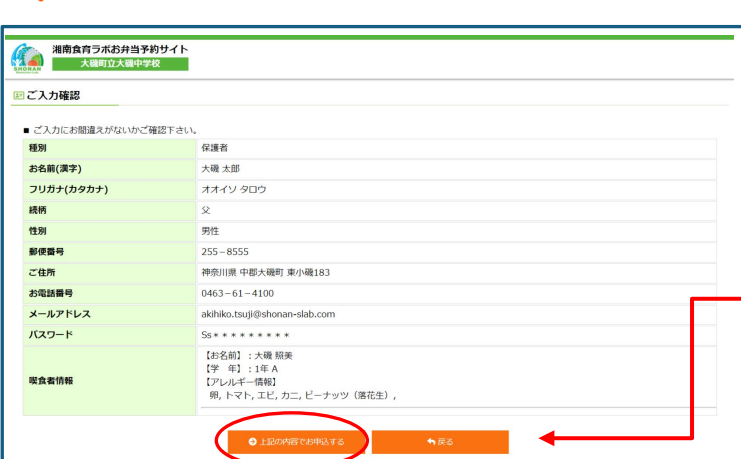

#### **アレルギーの登録**

湘南食育ラボでは、お子様の食品アレ ルギーの発生を少しでも防げるように セイフティーネット策として、お子様のア レルギー情報の登録をお願いしており ます。 もちろん、任意ですので登録されなくて も構いません。 また、登録頂いた場合は個人情報とし て厳重に取扱い、本件以外の利用は いたしません。

#### **<ご入力の確認>**

**ご登録頂きました内容をご確認願い ます。正しく入力出来ていましたら、 送信。誤りがございましたら「戻る」 ボタンより再度入力画面にて修正を お願いします。**

#### **新規登録**

#### **完了**

#### **<メールアドレス登録>メールアドレスがログインIDとなります。 お弁当をご注文される方のメールアドレスで登録をお願いします。**

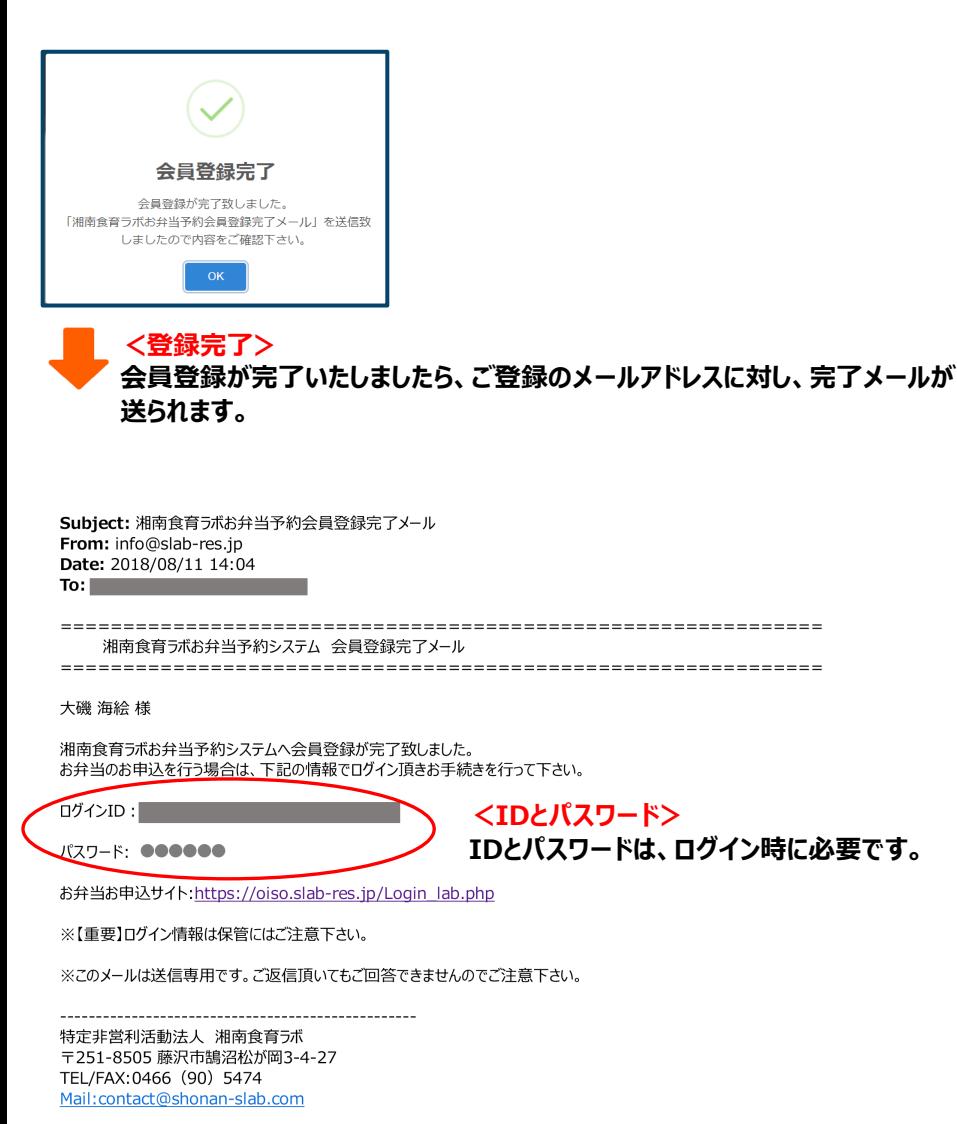

#### **機種変更などによる設定**

スマホまたはパソコンを変更されても IDおよびパスワードは変更ありません。 ただし、メールアドレスを変更された場 合、会員情報編集より新しいメールア ドレスの設定をお願いします。 その際、それ以前にご注文された内容 は継承されますのでご安心下さい。

#### **パスワードを忘れた方へ**

ログインパスワードをお忘れの方は再登 録手続きを行って下さい。 登録されたメールアドレスと設定するパ スワードを入力頂き、「手続きする」ボ タンを押して下さい。 「パスワード再設定手続き」メールがご 入力頂いたメールアドレス宛に送られま すので、記載されているURLをクリック して手続きは完了します。 ※送られたURLは送信から24時間有 効ですので、ご注意下さい。

P.5

### **お弁当のお申込みについて**

### **会員専用メニュー**

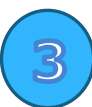

### お弁当のお申込みについて

### **https://kokufu.slab-res.jp**

上記URLにアクセスします。ログインする画面が表示されます。

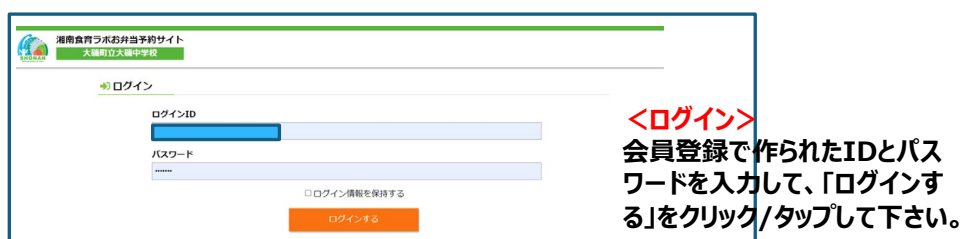

#### **<会員専用メニュー>会員専用のサイトとなります。 必要に応じて、メニューボタンをクリック/タップして下さい。**

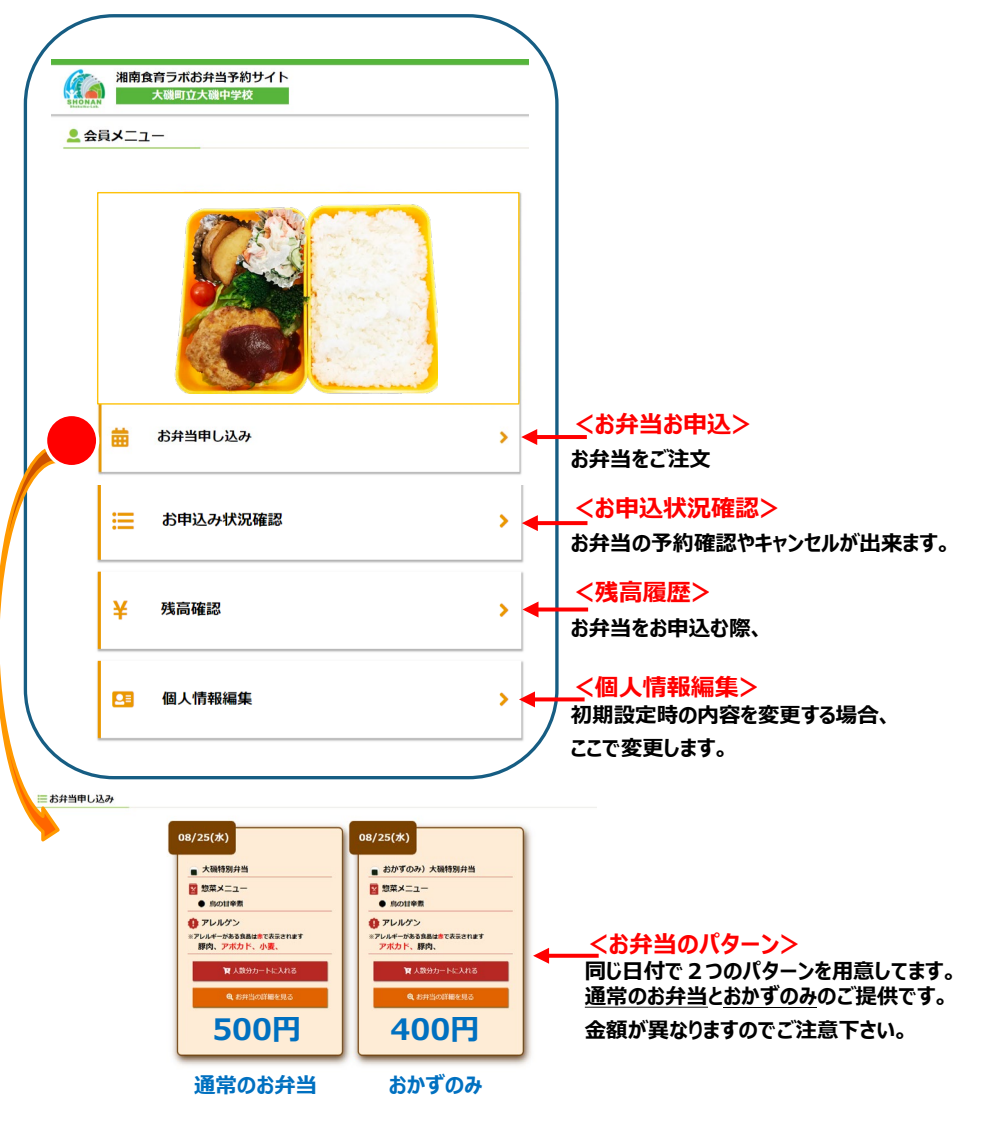

#### **パソコン**

会員専用メニューについて、スマホ とパソコンからでは見え方が違いま すが、内容は同じです。

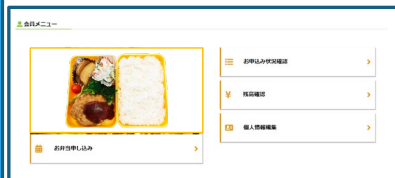

### **お弁当のお申込みについて**

### **お弁当のご注文**

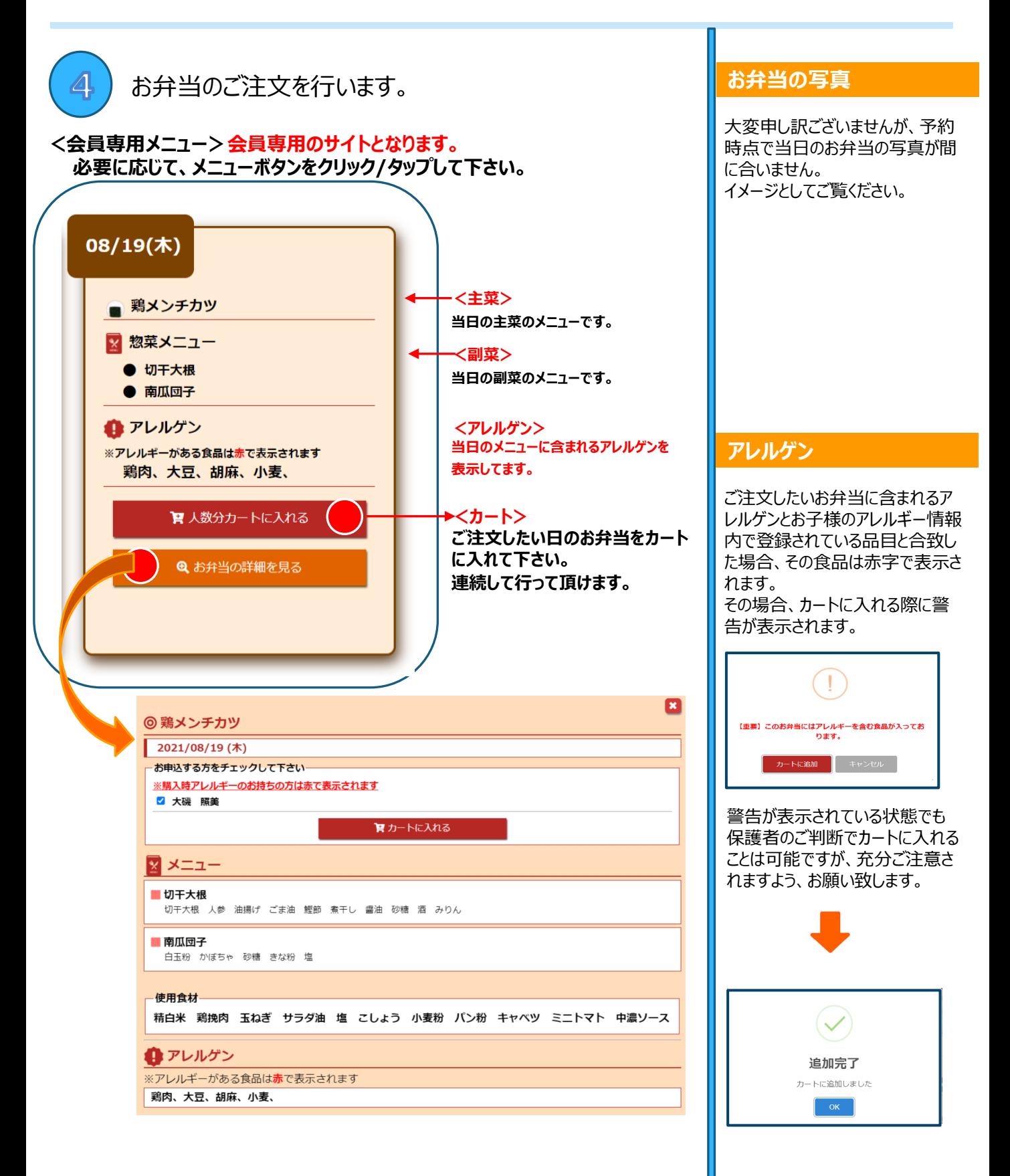

**お弁当のお申込みについて**

## **お弁当のご注文**

**<売り切れ>ご注文ができない状態は、カート表示がなくなります。 ただし、キャンセルなどで数日後にご注文できる場合もあります。**

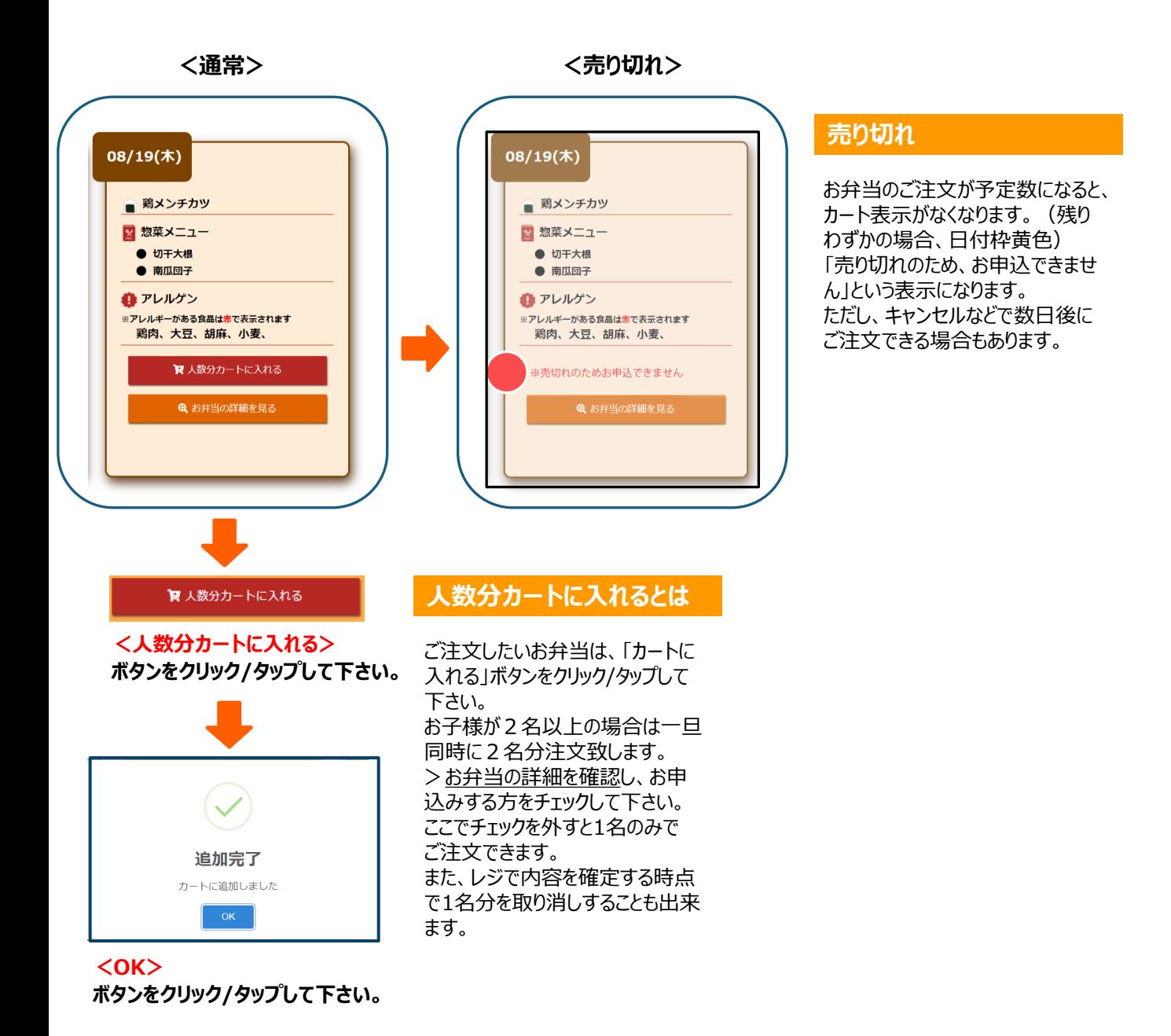

P.8

**お弁当のお申込みについて**

### **カートとレジについて**

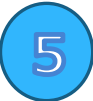

カート・レジの内容をご確認下さい。

**<カートを見る>ご注文頂きましたすべての内容が確認できます。 ご注文日、内容、金額をご確認願います。また、取消しも可能です。**

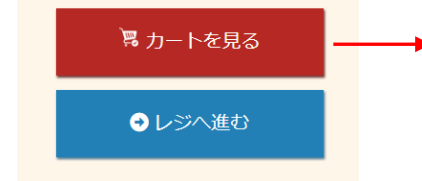

**<カートを見る> ご注文したい日のお弁当をカート に入れて下さい。 連続して行って頂けます。**

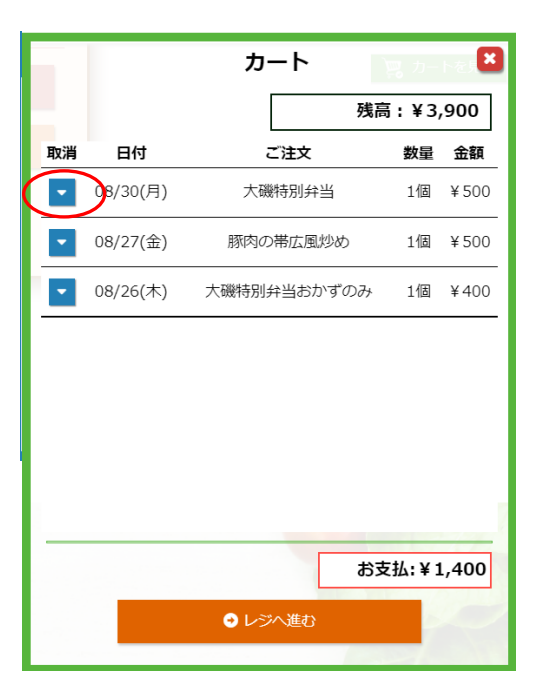

**<注文>**

**ご注文の内容を確認願います。**

#### **<取消し>**

**カートでの取消しも可能です。**

### **お弁当のお申込みについて**

### **レジについて**

#### **<カートを見る>ご注文頂きましたすべての内容が確認できます。 ご注文日、内容、金額をご確認願います。また、取消しも可能です。**

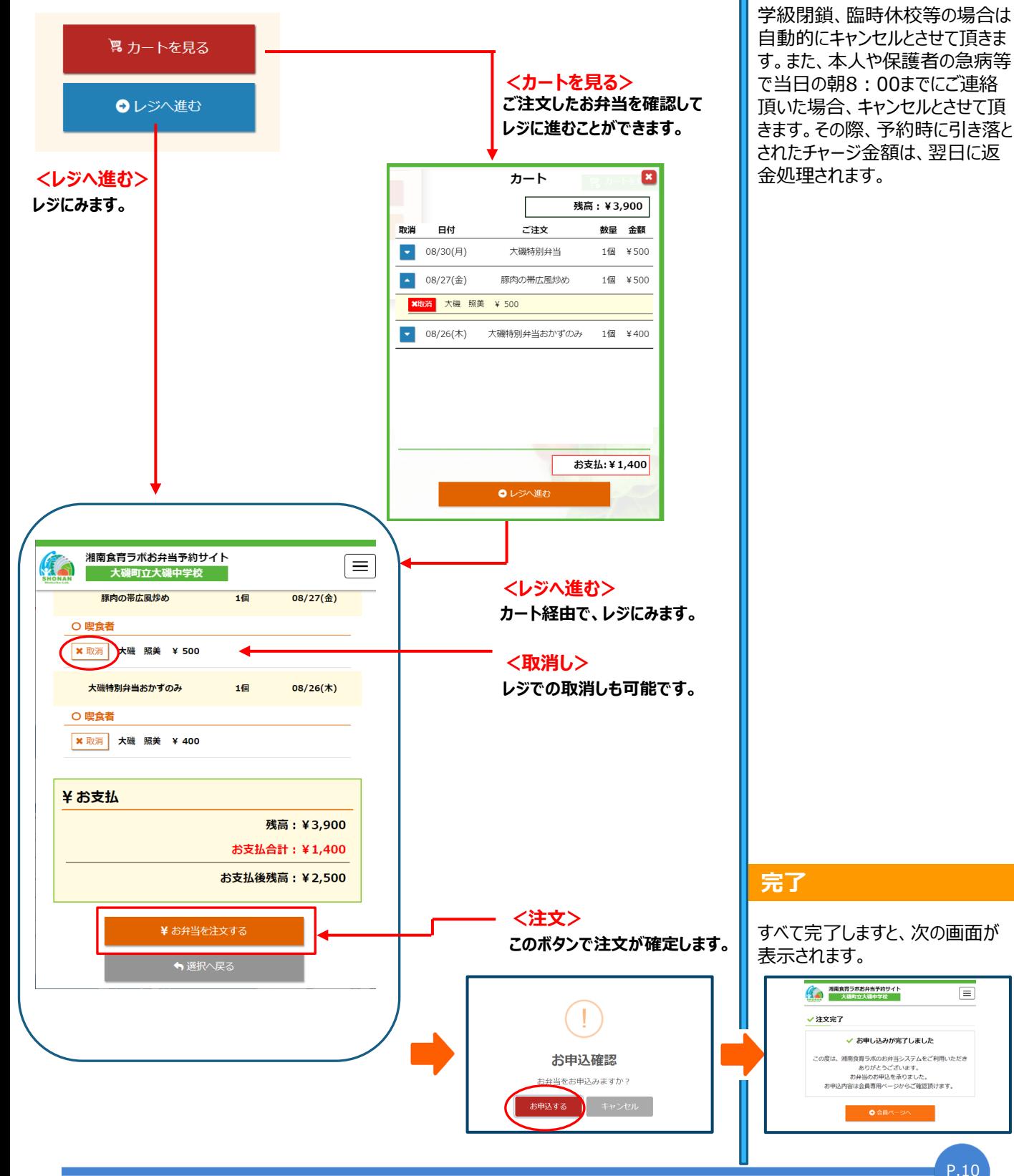

 $\equiv$ 

**キャンセル**

### **お弁当のお申込みについて**

### **お申込状況/残高が、ご確認できます。**

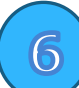

お弁当のご注文状況をご確認できます。

**<カートを見る>ご注文頂きましたすべての内容が確認できます。 ご注文日、内容、金額をご確認願います。また、取消しも可能です。**

#### お申込状況

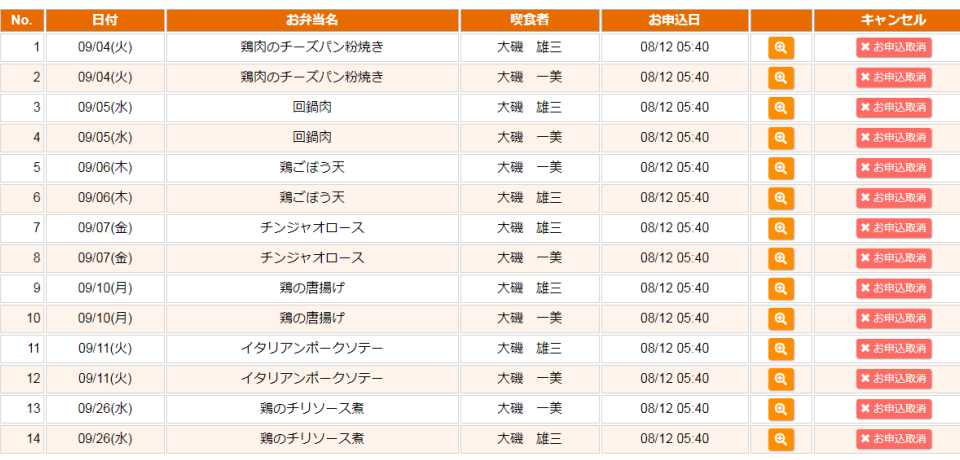

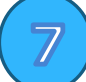

#### 残高をご確認できます。

#### **<残高履歴>チャージ残高のご確認ができます。**

チャージ振込の反映は銀行に振り込んで頂いてから反映まで数日かかります。

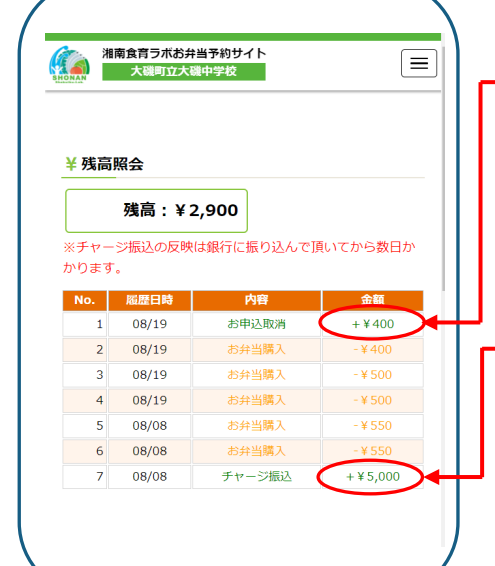

#### **<取消し/キャンセル>**

ご注文したお弁当を取り消した場合、 レジにて一旦引かれた代金が返金さ れます。 「+」表示は、チャージした場合または 取消しの時の記載となります。ご確認 ください。

#### **<チャージ>**

チャージ金額は、お弁当のご注文の前 受金となります。交通系のICカードと は異なり、クラウドサーバー上のデータ ベース内で管理されてます。よって、紛 失などによりチャージした金額がなくな るようなことはございません。

#### **お申込み完了メール**

湘南食育ラボお弁当予約システム お弁当お申込み完了

=============== ○○ ○○ 様

===============

湘南食育ラボお弁当予約システム をご利用頂き誠にありがとうござい ます。下記のお申込み番号でお弁 当の予約を承りました。

お申込み日:2021/08/24 05:40 お申込み番号: ODR2021000052

お申込みされたお弁当のご確認、 キャンセルは下記の会員専用ペー ジから行うことができますので、 される方はログインページからログイ ンして下さい。

#### [https://kokufu.slab-res.jp](https://kokufu.slab-res.jp/)

※このメールは送信専用です。ご 返信頂いてもご回答できませんの でご注意下さい。

#### **残高不足**

残高不足にはご注意下さい。 チャージ方法は、 中南信用金庫またはJA湘南の 湘南食育ラボ口座にお振込みをお 願いします。 受取金額をチャージ金として更新 いたします。チャージ金処理日は、 毎日は行いません。 入金後、システムに反映するまで に数日程度かかります。余裕をもっ てチャージ願います。

<チャージ金のお振込み先> 中南信用金庫 国府支店 普)0214949 特定非営利活動法人 湘南食育ラボ JA湘南 大磯支店 普通0028899 特定非営利活動法人 湘南食育ラボ <返金>卒業時に残金を返金いたします。

#### **FAQ**

### **よくあるご質問について**

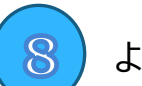

よくあるご質問について

#### **<FAQ>**

#### **よくあるご質問を質問/回答形式でまとめてみましたので、ご確認ください。**

#### **Q. 予約をしたのに確認メールが返って来ない。**

A. ドメインshonan-slab.com及び、contact@shonan-slab.comが受信できるよ うに設定しているかご確認ください。上記の設定をしていても受信できない場合は、湘南 食育ラボまでご連絡ください。

#### **Q. メールアドレスを変更した場合はどうすればよいか?**

A.会員情報編集にて最新情報に変更願います。 ご不明な点がございましたら、湘南食育ラボまでお知らせください。 こちらで新アドレスに変更いたします。

#### **Q. 子どもが学校をお休みした場合はどうすればよいか?**

A.当日の朝**8:00**までにご連絡を頂いた場合はキャンセルとさせて頂きます。 それ以降の場合は引き落としがかかってしまいますのでご了解願います。

#### **Q. ラボカードのチャージ代金を子どもに持たせてもよいか?**

A.お子様のチャージは安全上の問題から受け付けておりません。 保護者の方が銀行にてお振込み(チャージ)をお願いいたします。

その他、ご質問等ございましたら、お気軽にお問い合わせ下さい。 NPO法人湘南食育ラボ

**0466-90-5474 8:00~16:00**(時間外は留守電対応)

#### **災害時の対応**

有事の際については、国府中学校 の対応に準じます。

#### **その他**

その他、ご質問等ございましたら湘 南食育ラボまでお問い合わせ下さ い。 NPO法人湘南食育ラボ 0466-90-5474  $8:00~16:00$ (時間外は留守電対応)